# **Link for Cadence Incisive Release Notes**

# **Contents**

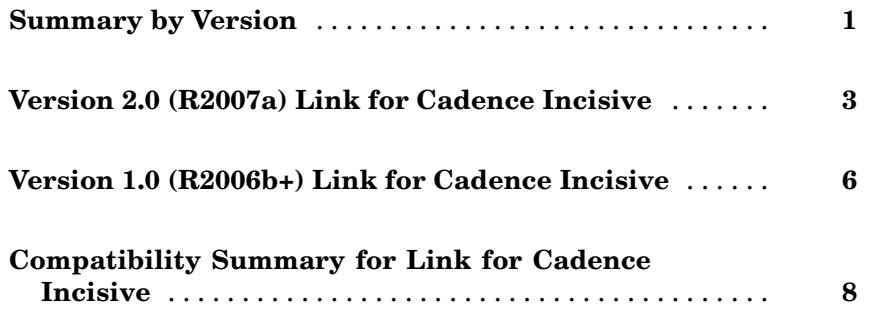

# <span id="page-4-0"></span>**Summary by Version**

This table provides quick access to what's new in each version. For clarification, see "About Release Notes" on page 1.

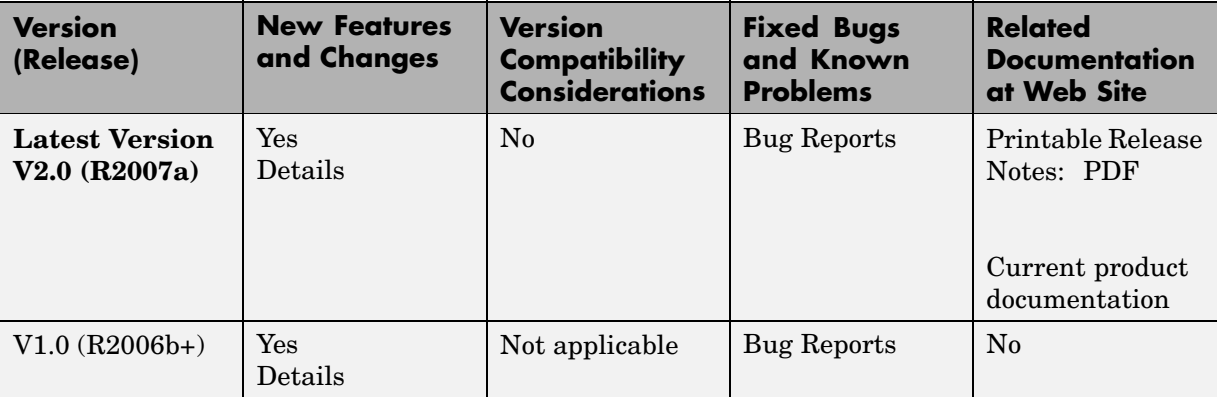

## **About Release Notes**

Use release notes when upgrading to a newer version to learn about new features and changes, and the potential impact on your existing files and practices. Release notes are also beneficial if you use or support multiple versions.

If you are not upgrading from the most recent previous version, review release notes for all interim versions, not just for the version you are installing. For example, when upgrading from V1.0 to V1.2, review the New Features and Changes, Version Compatibility Considerations, and Bug Reports for V1.1 and V1.2.

### **New Features and Changes**

These include

- **•** New functionality
- **•** Changes to existing functionality
- **•** Changes to system requirements ([complete system requirements](http://www.mathworks.com/products/incisive/requirements.html) for the current version are at the MathWorks Web site)

**•** Any version compatibility considerations associated with each new feature or change

#### **Version Compatibility Considerations**

When a new feature or change introduces a known incompatibility between versions, its description includes a **Compatibility Considerations** subsection that details the impact. For a list of all new features and changes that have compatibility impact, see the ["Compatibility S](#page-11-0)ummary for Link for Cadence Incisive[" on page 8.](#page-11-0)

Compatibility issues that become known after the product has been released are added to Bug Reports at the MathWorks Web site. Because bug fixes can sometimes result in incompatibilities, also review fixed bugs in Bug Reports for any compatibility impact.

#### **Fixed Bugs and Known Problems**

MathWorks Bug Reports is a user-searchable database of known problems, workarounds, and fixes. The MathWorks updates the Bug Reports database as new problems and resolutions become known, so check it as needed for the latest information.

Access Bug Reports at the MathWorks Web site using your MathWorks Account. If you are not logged in to your MathWorks Account when you link to Bug Reports, you are prompted to log in or create an account. You then can view bug fixes and known problems for R14SP2 and more recent releases.

#### **Related Documentation at Web Site**

**Printable Release Notes (PDF).** You can print release notes from the PDF version, located at the MathWorks Web site. The PDF version does not support links to other documents or to the Web site, such as to Bug Reports. Use the browser-based version of release notes for access to all information.

**Product Documentation.** At the MathWorks Web site, you can access complete product documentation for the current version and some previous versions, as noted in the summary table.

## <span id="page-6-0"></span>**Version 2.0 (R2007a) Link for Cadence Incisive**

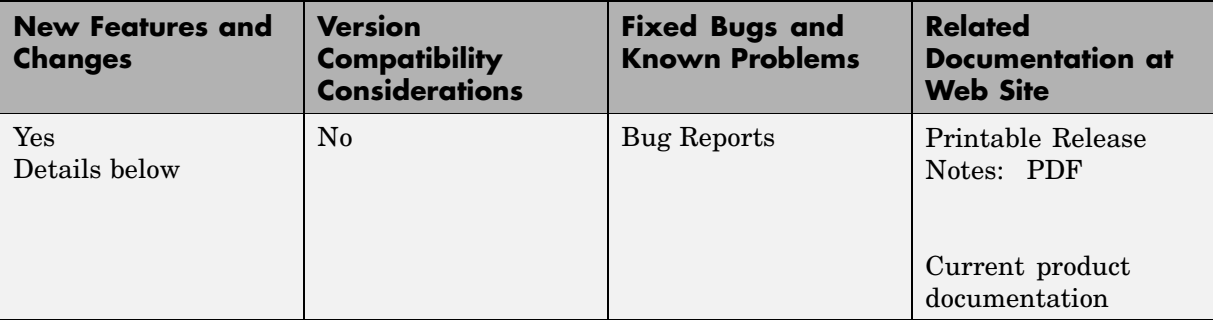

This table summarizes what's new in V2.0 (R2007a):

New features and changes introduced in this version are

- **•** "Native VHDL Support" on page 3
- **•** "Mixed-language (VHDL and Verilog) Cosimulation Support in Simulink Models" on page 3
- **•** ["Option to Deact](#page-7-0)ivate HDL Cosimulation for Faster Simulink Model Debugging [" on page 4](#page-7-0)

## **Native VHDL Support**

Link for Cadence® Incisive® now supports VHDL models directly. All Link for Cadence Incisive MATLAB functions, and the HDL Cosimulation block, offer the same language-transparent feature set for both Verilog and VHDL models. For more information, see "VHDL and Verilog Language Support".

## **Mixed-language (VHDL and Verilog) Cosimulation Support in Simulink Models**

Link for Cadence Incisive software now supports mixed-language HDL models (models with both Verilog and VHDL components), allowing you to cosimulate VHDL and Verilog signals simultaneously.

<span id="page-7-0"></span>This feature has the following limitation: The Cadence VHPI reports the incorrect simulator precision when simulating mixed Verilog/VHDL design. For more information, see "VHDL and Verilog Language Support".

## **Option to Deactivate HDL Cosimulation for Faster Simulink Model Debugging**

New option panel on the Connection Pane provides the following checkboxes for bypassing the HDL simulator when running a Simulink simulation.

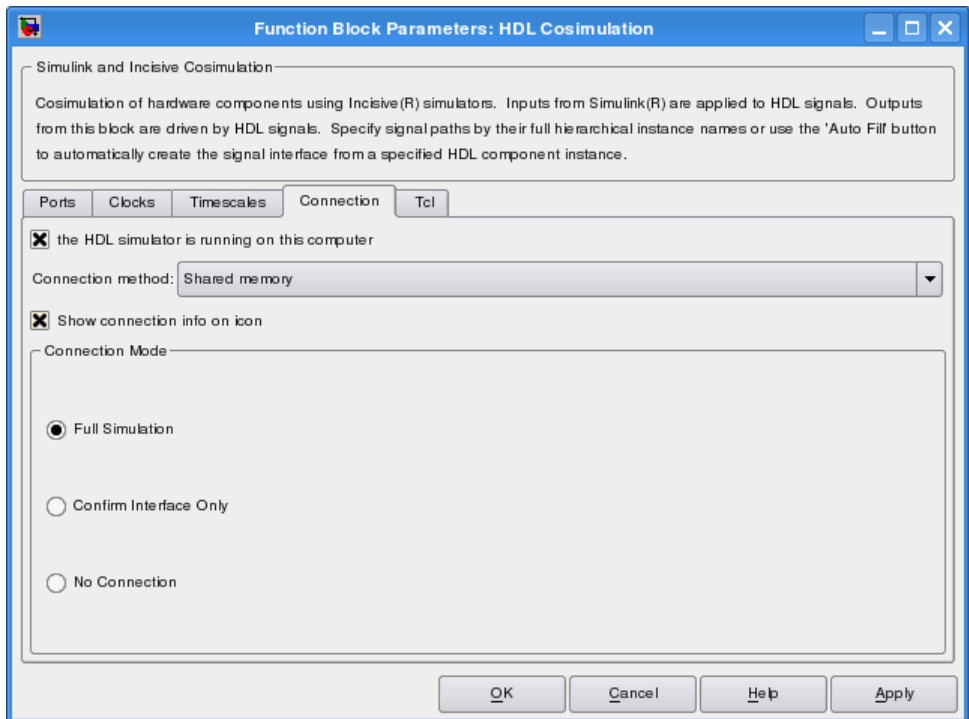

Select one of the following:

- **• Full Simulation**: Confirm interface and run HDL simulation (default).
- **• Confirm Interface Only**: Check HDL simulator for proper signal names, dimensions, and data types, but do not run HDL simulation.

**• No Connection**: Do not communicate with the HDL simulator. The HDL simulator does not need to be started.

With the 2nd and 3rd options, the Link for Cadence Incisive interface does not communicate with the HDL simulator during Simulink simulation.

More about the HDL Cosimulation block can be found in HDL Cosimulation.

## <span id="page-9-0"></span>**Version 1.0 (R2006b+) Link for Cadence Incisive**

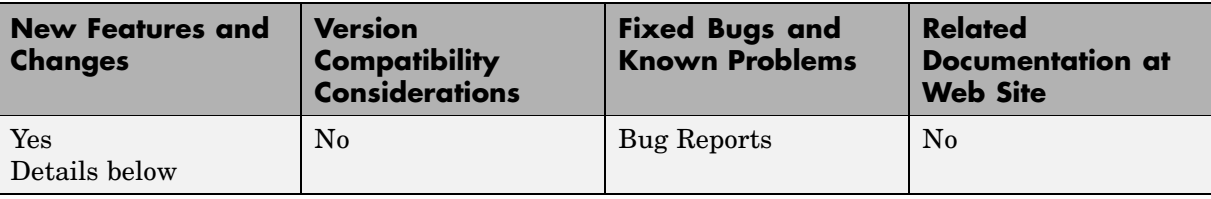

This table summarizes what's new in V1.0 (R2006b+):

## **Introduction to Link for Cadence Incisive**

Link for Cadence Incisive software integrates MATLAB<sup>®</sup> and Simulink<sup>®</sup> into your integrated circuit development flow. It lets you cosimulate and verify hardware description language (HDL) code using Incisive® platform simulators from Cadence Design Systems.

Link for Cadence IncisiveVersion 1.0 includes these features:

- **•** Native Verilog support and support for VHDL via Verilog modules
- **•** Connection of a Simulink model to one or more Incisive simulators
- **•** MATLAB test bench capability, enabling the use of MATLAB code to stimulate and check HDL code
- **•** MATLAB component capability, enabling simulation of MATLAB code in place of entities not yet coded in HDL
- **•** User-selectable communication modes between MATLAB and Simulink and the Incisive simulator, which provides shared memory (for faster performance) and TCP/IP sockets (for versatility)
- **•** Interactive or batch mode cosimulation, debugging, testing, and verification of HDL code from MATLAB

Link for Cadence Incisive Version 1.0 also includes the following beta-level feature:

#### **HdlServer.m for Managing Multiple HDL Simulator Connections**

Link for Cadence Incisive 1.0 contains a preliminary, beta-level scripting solution, HdlServer.m. As a replacement for nclaunch.m for Simulink connections, HdlServer.m adds capabilities for managing multiple HDL simulator connections, both remotely and locally. The script also allows for cross-platform connections, including using MATLAB and Simulink on a Windows machine. For more information, type

```
>> help HdlServer
```
at the MATLAB prompt. If you have feedback about this beta feature, please contact The MathWorks.

#### **For More Information**

See the *Link for Cadence Incisive User's Guide* for comprehensive information on the Link for Cadence Incisive software.

# <span id="page-11-0"></span>**Compatibility Summary for Link for Cadence Incisive**

This table summarizes new features and changes that might cause incompatibilities when you upgrade from an earlier version, or when you use files on multiple versions. Details are provided in the description of the new feature or change.

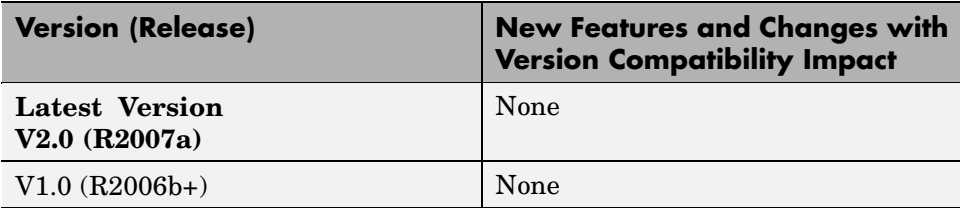